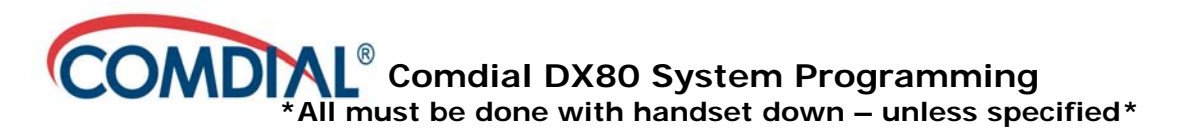

### **Supervisor Options Record Greetings in Voice Mail**

From the Supervisor menu you can record greetings for all boxes. Check & listen to messages for all boxes. Change options & password for all boxes.

To Access Supervisor Options: -Access your voicemail box -From main menu, press 6 for Supervisor Menu

At this point, voice mail will walk you through changing what ever you need to change or check. \*\*See the Supervisor Guide for more detailed information & instructions\*\*

### **Recording Main Greetings**

-Go into the Supervisor Options

-Press 2 for Routing Box Administration

-Enter Box Number that you are changing / recording

*(Main Day Greeting is box 800, Main Night greeting is box 801)*

-It will repeat the number you entered and prompt you to press 1 if its correct

-Press 3 to Modify

-Press 1 for Greetings

-Press 2 to Record Greeting

-Press 1 to replay current greeting or Press 2 to record greeting

-Press \* (star) for current greeting

-Record greeting.

# **Adding / Deleting Phantom Mailboxes**

-Go into the Supervisor Options

-Press **1** for Mailbox Administration

-Enter the Box Number that you are adding or deleting \*

-It will then speak back the box number and prompt you to Press **1** if its correct

-It will prompt you to:

-Press **1** to **Add** or

-Press **2** to **Delete** the mailbox

-It will then say 'Operation Completed Successfully' you may add/delete others or hang up to exit programming.

\*I would recommend choosing a number range for phantom mailbox numbers (i.e. 400 thru 450). Something that is easy to remember and that is not used for a phone extension.

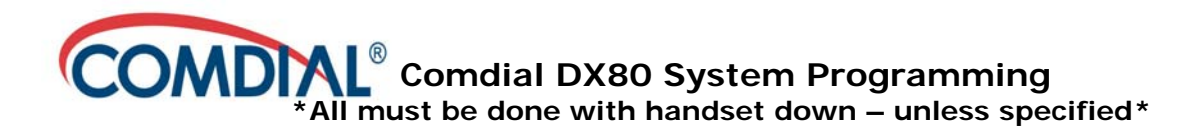

## **Programming Direct Number Keys (DSS Buttons)**

- 1) With phone on hook
- 2) Press Feature **#** (pound) then **3**
- 3) Press button Key desired
- 4) Press Top Right **chg**
- 5) Press Top Left **dir**
- 6) Enter Desired Extension number  $\angle$   $\angle$
- 7) Press Middle Top Key **save**
- 8) Press Bottom Right **ON/OFF**

#### **Programming System Speed Dials**

- **1.** Press the Feature button **# \***
- 2. Enter the Admin password =  $# # # # # # # (pound (#) eight$ times)
- 3. Press **show**
- **4.** Dial **04091**
- 5. Press **save**
- 6. Enter the Speed Dial Number you are going to use (500 through 699)
- 7. Press **show**
- 8. Press **chg**
- 9. Enter in the phone number you want as the speed dial number
- 10. Press **save**
- 11.If you would like to enter in additional speed dial numbers, press **next**  and repeat above – beginning with step 6.

If you are done – press the **'On/Off'** button to exit out of programming.

### **Using the System Speed Dials**

From any phone – enter the speed dial number (500—699) that you wish to call

### **Programming Idle line Preference**

Selects available dial tone when handset picked up

- 1) Before starting choose usually last line in group to use for outgoing calls: code for line 1=**740**; line 2=**741**; line 3=**742**; etc
- 2) Press **Feature** key
- 3) Dial **95** on dial pad
- 4) On soft keys under LCD display, press "**CO**" (Middle Key)
- 5) Dial Code for line ie: 742 on dial pad
- 6) Press soft key under LCD display for "**SAVE**" (Middle Key)
- 7) Press **Speaker** to hang up

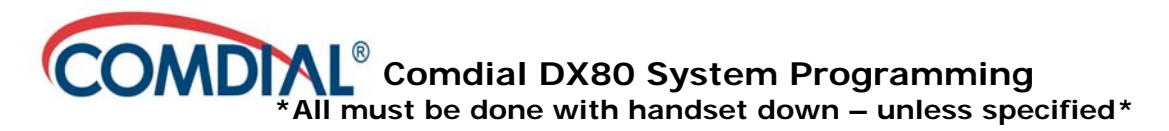

# **Programming 1+Dial on CID Table**

Adds 1 in front of dialing path on CID callbacks

- 1) From any phone press Feature **#** (Pound sign) **\*** (Star) in LCD display will read DB password,
- 2) Press # (Pound sign) 8 times (**########**)
- 3) Press **Save** on LCD display
- 4) Press **0 3 2 8** on dial pad
- 5) Press **SAVE** key under LCD display
- 6) LCD will display LONG DISTANCE AREA CODE
- 7) Press **NEXT** key under LCD display
- 8) LCD will display LOCAL AREA CODE
- 9) Press **SHOW** key under LCD display
- 10) LCD will display **NULL**
- 11) Press **Chg** key under LCD display
- 12) Press **1** (one) on dial pad
- 13) Press **SAVE** key under LCD display
- 14) Press **ON/OFF** key to exit

### **Checking Caller ID (CID) Table Log**

- 1) Press **CID** under LCD display
- 2) Enter password **9999** (Four 9's)
- 3) Use LCD arrows for scrolling

### **Programming Button to Answering Service**

\_\_\_\_\_\_\_\_\_\_\_\_\_\_\_\_\_\_\_\_\_\_\_\_\_\_\_\_\_\_\_\_\_\_\_\_\_\_\_\_\_\_\_\_\_\_\_\_\_\_\_\_\_\_\_\_\_\_\_\_

- 1) Press **Feature # 3**
- 2) Press selected **Answering Service ON** button
- 3) Press **Chg**
- 4) Press **DIR**

#### \_\_\_\_\_\_\_\_\_\_\_\_\_\_\_\_\_\_\_\_\_\_\_\_\_\_\_\_\_\_\_\_\_\_\_\_\_\_\_\_\_\_\_\_\_\_\_\_\_\_\_\_\_\_\_\_\_\_\_\_\_ **Programming Extension User Name**

- 1) From any phone press Feature **#** (Pound sign) **\*** (Star) in LCD display will read DB password,
- 2) Press # (Pound sign) 8 times (**########**)
- 3) Press **Save** on LCD display
- 4) Press **04-05-(Extension Number i.e. 101-110 )** on dial pad
- 5) Press **Save** on LCD display
- 6) Press **CHG** on LCD display
- 7) Press **Numeric keypad** to enter name (i.e. DEBI press 3 then # (pound) then 3 twice then  $#$  (pound) then 2 twice then  $#$  (pound) then 4 three times then  $#$  (pound)
- 8) Press **SAVE** on LCD display
- 9) To End press **Speaker** then hang up; To Continue press **NEXT** follow prompts